# **Practice Exams**

This *Getting Started Guide* focuses on the GMetrix practice exam software. Teachers and administrators may use this guide to register and install GMetrix, and help students access and take GMetrix practice exams.

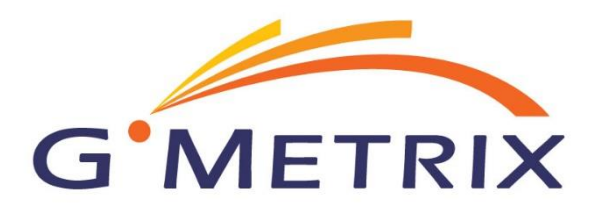

## **Getting Started**

Perform the following steps to download and install the GMetrix software.

- **Step 1:** Using the access credentials from your fulfillment email, [log](https://www.gmetrix.net/manage/Access/Login.aspx?ReturnUrl=%2Fmanage%2F) in to your administrator account.
- **Step 2:** Review the **GMetrix MOS Practice Tests Quick Start Guide that explains how to install GMetrix,** start a test, and access eBook resources.
- **Step 3:** Review the [Download GMetrix SMS](http://wiki.gmetrix.net/wiki/index.php?title=Download_GMetrix_SMS) article and follow the instructions to download and install GMetrix on all lab computers.

Next, perform the following steps to familiarize yourself with GMetrix and provide students with the information they need to access GMetrix and take practice exams.

- **Step 1:** View the **GMetrix Tutorials** to learn how to create and edit access codes.
- **Step 2:** [Log](https://www.gmetrix.net/manage/Access/Login.aspx?ReturnUrl=%2Fmanage%2F) in to your Administrator account.
- **Step 3:** In the Administrator panel, click **Access Codes** and complete the steps to create new access codes for your students.
- **Step 4:** Take a practice exam to familiarize yourself with the GMetrix testing process.
- **Step 5:** Instruct your students to a) [register](https://www.gmetrix.net/Public/Register.aspx) a student user account to [log in](https://www.gmetrix.net/) to GMetrix b) click **Redeem New Access Codes** and complete the corresponding steps.

### **What's Next?**

After you have completed these steps, your classroom computers will be configured properly to use GMetrix. Visit the resources below to obtain additional information about the GMetrix registration and setup process.

#### **Interactive Teacher Guides General Information**

[Administrator Panel Overview](https://www.gmetrix.net/content/Tutorials/AdminTutorials/Admin_Panel_Tutorial/index.html) [Support Wiki](http://wiki.gmetrix.net/wiki/index.php?title=Main_Page) [Creating Student Access Codes](https://www.gmetrix.net/content/Tutorials/AdminTutorials/Creating_and_Editing_Site_License_Codes/index.html) [Comprehensive User's Guide](https://www.gmetrix.net/documentation/documents/GMetrixSMS_UserGuide2016.pdf)

[Tutorial Videos](http://wiki.gmetrix.net/wiki/index.php?title=Tutorial_Videos)

### **Interactive Student Guides**

[Student Registration](https://www.gmetrix.net/Public/Register.aspx) [Student Portal](https://www.gmetrix.net/content/Tutorials/StudentTutorials/Student_Portal_Tutorial/index.html) [Software Features](https://www.gmetrix.net/content/Tutorials/SMSTutorials/SMS5_Tutorial/index.html)

If you need further assistance, please contact [GMetrix Support.](http://wiki.gmetrix.net/wiki/index.php?title=Special:Contact)

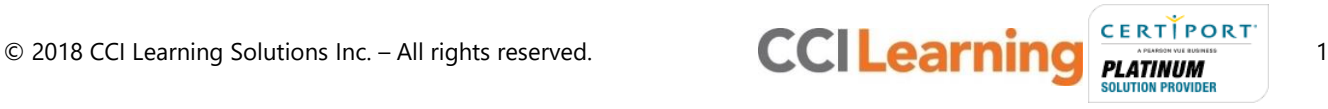